## **KAIP NAUDOTIS PROGRAMĖLE ZOOM**

Jungiantis pirmą kartą ir paspaudus susitikimo nuorodą, kurią gavote laiške kompiuteris paprašys programėlę parsiųsti.

Tai turėtų vykti automatiškai ir atrodyti maždaug taip:

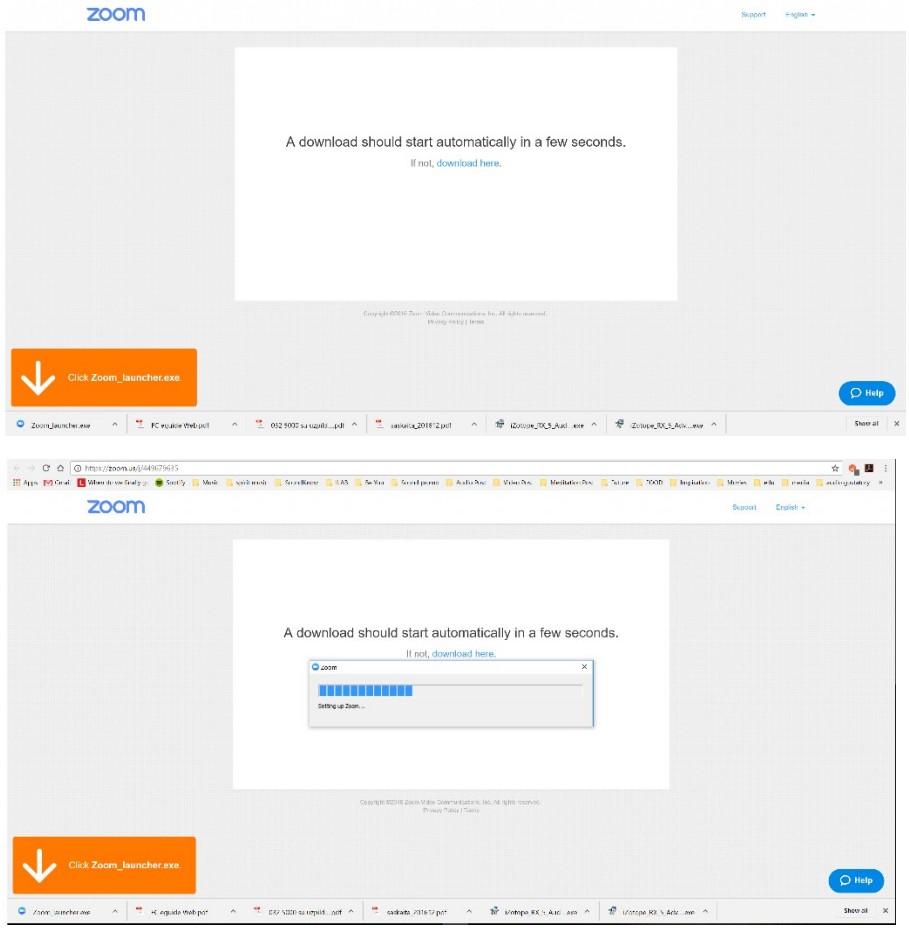

Programėlei parsisiuntus įrašykite savo vardą ir pasirinkite JOIN.

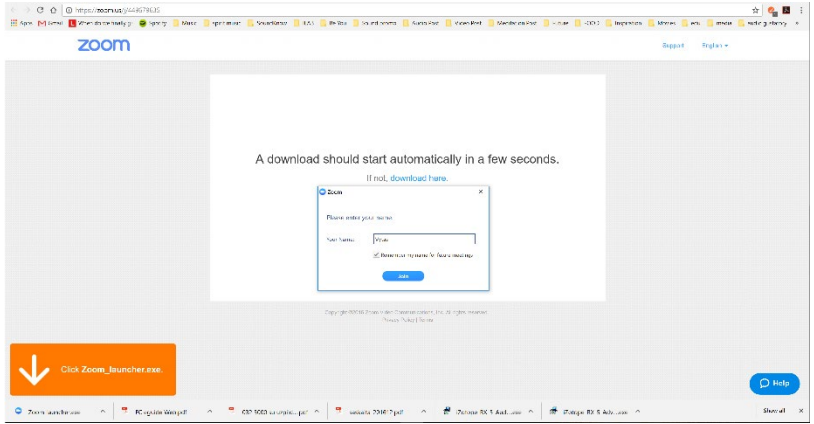

Pasirinkite Join Audio Conference by Computer

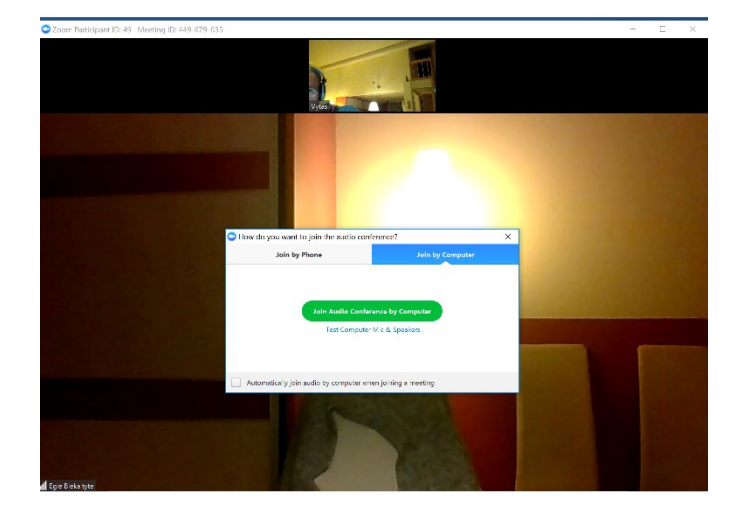

Jei jungiatės ne pirmą kartą pasirinkite "ATIDARYTI ZOOM MEETINGS" arba OPEN ZOOM MEETINGS

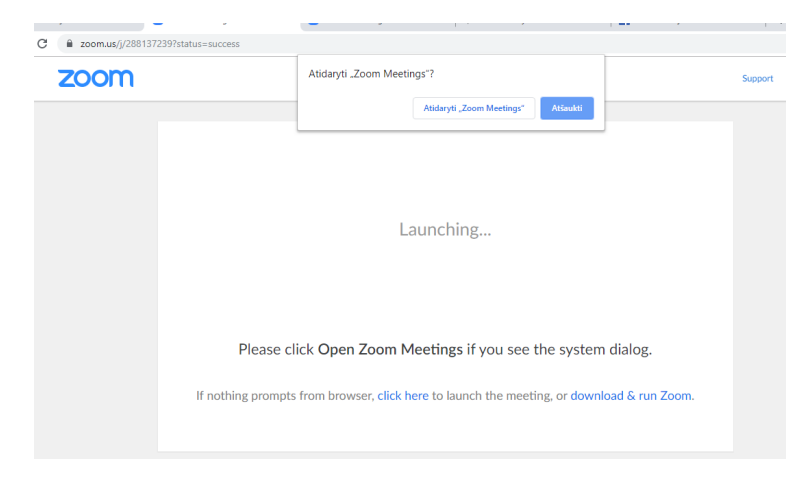

Jei vis tik negirdite garso savo kompiuteryje, apatiniame kairiame lango kampe paspauskite ant ausinių simbolio ir pasirinkite JOIN WITH AUDIO

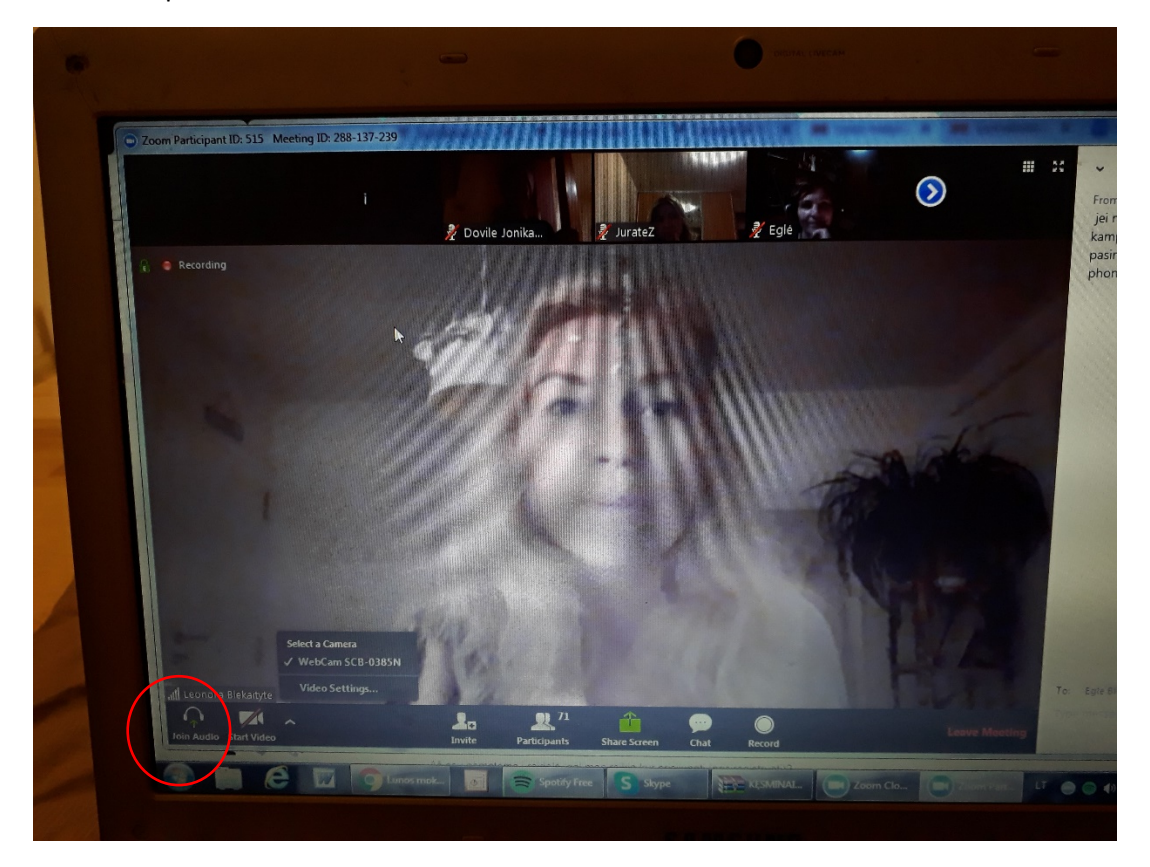

Jei jungiatės savo telefone parsisiuntus programėlę ZOOM ir negirdite garso apatiniame kairiame kampe pasirinkite CALL VIA DEVICE AUDIO

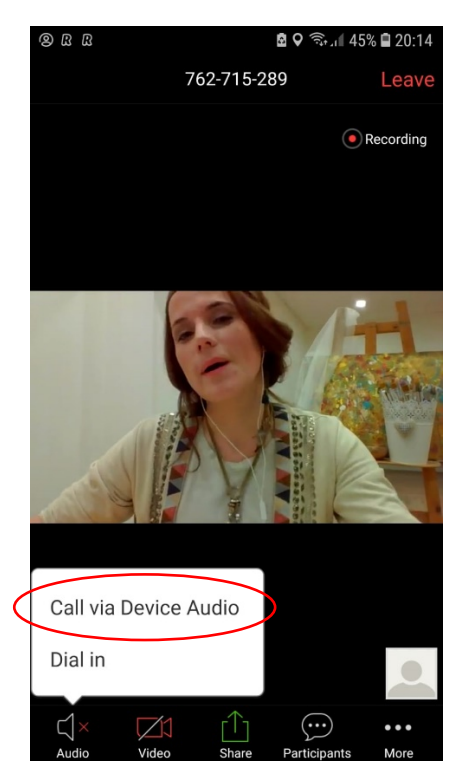

## VIDEO KAIP NAUDOTIS ZOOM PROGRAMĖLE:

[https://www.youtube.com/watch?v=Rzk4vdTIi0c&index=3&list=PLKpRxBfeD1kEM\\_I1lId3N\\_Xl77fKDzSXe](https://www.youtube.com/watch?v=Rzk4vdTIi0c&index=3&list=PLKpRxBfeD1kEM_I1lId3N_Xl77fKDzSXe)

## [https://support.zoom.us/hc/en](https://support.zoom.us/hc/en-us/articles/201362193-How-Do-I-Join-A-Meeting-)-us/articles/201362193-How-Do-I-Join-A-Meeting-

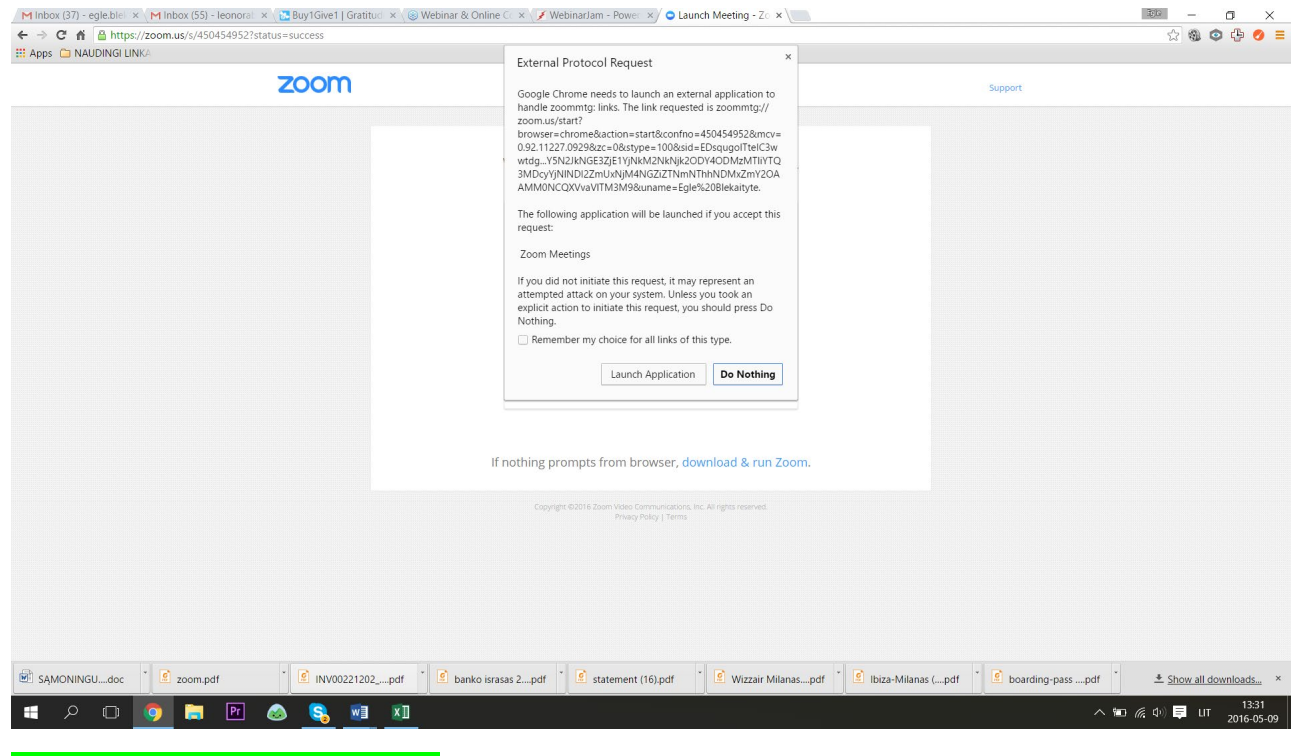

SPAUSTI -> "LAUNCH APPLICATION"